## **DB-100 RECEIVER**

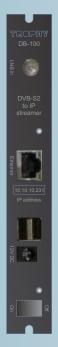

The device receives DVB-S/S2 signal, descrambling CAS services and transmit a Transport Streams (up to five services, not more then 25Mb) to IP output. There are manage and complete information about the state of the STREAMER by WEB - interface of the HEADEND.

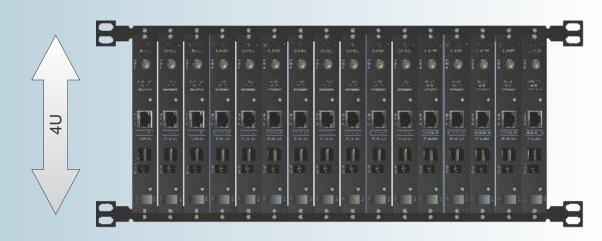

| Options:           |                                                                         |
|--------------------|-------------------------------------------------------------------------|
| Input frequency    | 9502150 MHz                                                             |
| Input signal level | -6525 dBm                                                               |
| S/N                | Not less than 8 dB                                                      |
| Input impedance    | 75 Ohm                                                                  |
| Demodulation       | QPSK/8PSK                                                               |
| Input symbol rate  | 145 Msymb/sec (QPSK)<br>137 Msymb/sec (8PSK)                            |
| FEC QPSK<br>8PSK   | 1/2, 2/3, 3/4, 5/6, 7,8<br>1/2, 3/5, 2/3, 3/4, 4/5, 5/6, 7/8, 8/9, 9/10 |
| Operation temp.    | 0°C32°C                                                                 |
| Supply voltage     | +12V/2A                                                                 |
| Interfaces         |                                                                         |
| Input interface    | Ethernet 100BaseT                                                       |
| Control interface  | Ethernet 100BaseT                                                       |
| Input connector    | F-connector                                                             |
| Output connector   | RJ45                                                                    |

All changes to the RECEIVER setting are made through FTP client using FAR MANAGER and TOTAL COMMANDER. To do this, go to the DSC-01 server from the network or by connection a monitor and keyboard.

Going to the RECEIVER via FTP:

Login: root Password: dreambox

Find the desired file and press

Don't forget to save <F2> after making changes.

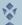

## **8PSK to IP STREAMER and BISS encryption**

Keys file use for this situation.

Keys file is placed in a folder with the setting of the OSCAM: /etc/tuxbox/config Nane of the file is oscam.keys. We enter into this file the needed keys.

For example, keys for BISS decryption has format:

F <SID of channel><Video PID of channel> 00 <key>

F <SID of channel ><Video PID of channel> 01 <key>

Channel SID and Video PID you can see here: http://www.lyngsat.com

For example, for TET channel (4.8°E) (http://www.lyngsat.com/astra4a.html)

SID-VPID => 6110 and 6111 (in decimal system)

You need to convert these numbers into HEX system: 6110 & 6111 DEC => 17DE & 17DF HEX

Thus, you should write into file:

F 17DE17DF 00 xxxxxxxxxxxxxxxx

F 17DE17DF 01 xxxxxxxxxxxxxxxxx You should wrine official BISS key instead.

If you'll write 1FFF instead "Video PID of channel", it will be right. For example:

F 17DE1FFF 01 xxxxxxxxxxxxxxxxx

F 19781979 00 1A1A1A001A1A1A00 ;1 auto ua (4.8E)

F 19781979 01 1A1A1A001A1A1A00 ;1 auto ua (4.8E)

F 00011FFF 00 CBA987FB654321C9; TV Canaria tonytr 2008-05-14 02:06:36

F 00011FFF 01 CBA987FB654321C9; TV Canaria tonytr 2008-05-14 02:06:36

F 17ED1FFF 00 1A2B3C814D5E6F1A; 1+1 International ricky 2011-06-11 22:30:09

F 17ED1FFF 01 1A2B3C814D5E6F1A; 1+1 International ricky 2011-06-11 22:30:09

F 17e817e9 00 0902190063230600 ;2+2

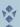

### TWIN DB-100 RECEIVER and conditional access cards

You enter into directory /usr/bin and you must to edit streamts.sh scrypt. You must comment out ( # symbol) the lines:

```
#!/bin/sh
if [!-e /var/keys]; then
  In -s /etc/keys /var/keys
killall camd3
killall oscam
killall streamts
sleep 3
#/usr/bin/camd3
/usr/bin/oscam -b
sleep 2
/usr/bin/streamts
#/var/bin/fbiss.
#/usr/bin/oscam -b
And you must to remove the comment in line:
/var/bin/camd3
or you must to add the line, if line is not.
Save the file.
It are files into /var/keys directory:
   camd3.config
BOXTYPE=4
HTTP PORT=9080
HTTP ADMIN=admin
HTTP PASSWORD=camd3
DESCR DELAY=500
SLOT=/dev/sci0:2:1:1:1:999:slotunten:password3 # server
  camd3.filter
0500:023700:FFFF:FFFF:1:1
  camd3.ignore
0500:020710:FFFF:FFF
0500:040600:FFFF:FFF
```

0500:030600:FFFF:FFF

camd3.servers

#cs357x://dm1:dm1:SERVICES=/var/keys/camd3.filter@10.10.10.100:20248 #client

camd3.users

dm1:dm1:SERVICES=/var/keys/camd3.filter

This is example for camd3 configuration for **local** encryption of the services and for keys distribution on the network. Distribution conducted using filtering of non-23700 idents. Client configuration differs only in the absence of # symbol into the first position of the camd3.servers file. You can see IP address of receiver (10.10.10.100, conditional access card is inserted), where camd3 is launched

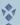

## **How to replaced IP-address of STREAMERS**

You can to correct /etc/network/interfaces file auto lo iface lo inet loopback

auto eth0 iface eth0 inet static address 10.10.10.242 netmask 255.255.255.0 gateway 10.10.10.1

and replaced 10.10.10.242 by the address that you want to install into DB-100, DB-800 or DB-800-Cl, you can replaced gateway address 10.10.10.1, if it necessary.

## **1**

## STREAMERS management via dvbserver configuration files

<tuner> Top section

Dreambox 224 name of the DB-800 receiver (used for logging only).

Tuner A Installation of Input A of DB-100

TunerIP 10.10.10.224 ip address of receiver.

ServerIP 10.10.10.11 ip address of interface to which the receiver will send the data (just

ip on eth0). This option can be specified once in the root config file

section.

Freq 12241 27500 3/4

Freq 12241 27500 3/5 S2-8PSK S2-8PSK or S2-QPSK demodulation

FEC (1/2, 2/3, 3/4, 5/6, 7/8) for DVB-S

FEC (1/2, 2/3, 3/4, 5/6, 7/8, 3/5, 4/5, 8/9, 9/10) for DVB-S2

Symbol rate

transponder frequency in MHz

<service>

Remap 0x310

Out 1

Encrypt 1

<service>

Parameters of Input B (for DB-800-Cl only) must be installed analogically

**Encrypt 1** the presence of an encryption at the output of headend

(default is 0- open program, 1-3 - closed the program, an

encoding algorithm 1, 2 or 3). When using Algorithm 2

subscriber receivers on this channel include parental control.

LNB LO frequency in MHz (default is 10600)

Out 0 serial output, as described previously <Output> directive

LNBI 1 power and meander management at the receiver input

LNBI 0 - power is off

LNBI 1 - 13V/0kHz

LNBI 2 - 18V/0kHz

LNBI 3 - 13V/22kHz

LNBI 4 - 18V/22kHz

```
Stream 0x11 "Dreambox 224"
```

Name of the stream (used for logging only) SID of programs from the satellite.

**Remap 0x300** base PID for program PID remaping.

#### DublP 239.1.1.6 eth3 11111

This parameter is used for multicast or unicast IP broadcast organization

**239.1.1.6** multicast group or unicast address

eth3 in the case of multicast, the output interface through which IP traffic is

sent

**11111** destination port

**DubTTL 16 TTL** applies in the case of multicast broadcasting

</ Tuner> end of section

<Output>

id 0 Number of output

#

#### OutAddr 192.168.1.200 222

# Destination address and port

PacketSize 380

# Packet size

#### </ Output>

#### <Tuner>

Dreambox224

TunerIP 10.10.10.223

**ServerIP 10.10.10.11** 

Freq 12242 27500 3

**LNB 10600** 

LNBI 1

<service>

stream 0x283D ntv

Remap 0x310

Out 1

encrypt 1

</service>

#### <service>

stream 0x283E tnt

Remap 0x330

Out 1

encrypt 2

</service>

</Tuner>

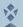

# Monitoring of the STREAMERS

Go to the Billing server address: 10.10.10.254

Login: aj Password: ai

We recommend to replace the name and password to confidential.

Open the "Channels / streams" and MONITOR menu item.

You can see the IP-address table and receivers current state, namely

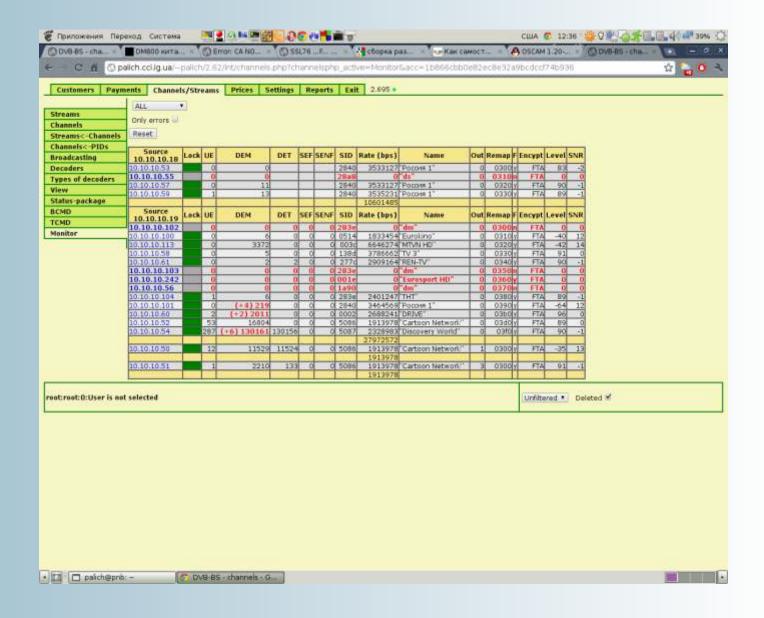

**LOCK** SAT signal LOCK indicate.

GREEN is LOCK on, RED is LOCK off,

GREY. Receiver is not available for monitoring.

**UE** (UNLOCK ERRORS) Amount of signal loss since the last power-up.

**DEM** (DISCONTINUOUS ERROR of MULTIPLEXER) Loss of signal at multiplexer

input.

**DET** (DISCONTINUOUS ERROR of TUNER) Loss of signal at receiver output.

Thus, if there is a difference between the DEM and DET values, you need to

look for problems in the HEADEND Ethernet network.

**SEF** Data sinchronization errors into receiver. If it is not zero receiver is defective.

SID (SERVICE ID) – Satellite channel SID

**RATE**Bit rate of the service. The table also indicates the total service rate of

transponder.

**NAME** Name of channel (display on subscriber receiver).

**OUT** DSC-01 Ethernet output numder (0...4).

**REMAP** Service PID on the Headend output.

**F** Found or not in the satellite signal the SID from configuration file

(Y- yes, N- no).

**ENCRYPT** Free or not free signal on the Headend output.

**LEVEL** Satellite signal level on the receiver input (% or dBm).

**SNR** Signal to noice rate at the receiver input.